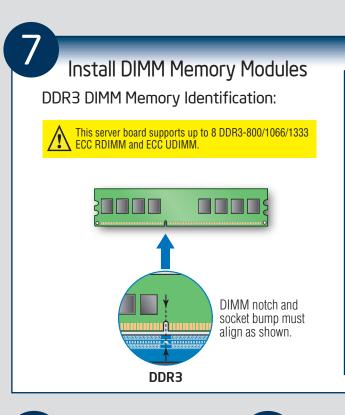

Memory Configurations and Population Order:

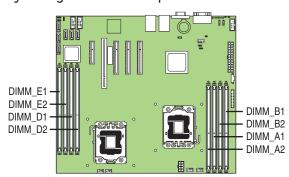

Memory Type: Minimum of one 1 GB, DDR3 800/1066/1333 MHz compliant 240-pin DIMM. Note: For additional memory configurations, see the User Guide on the Intel® Server Deployment Toolkit CD that accompanied your Intel® Server Board S5500BC, or go to:

Memory sizing and configuration is supported only for qualified DIMMs approved by Intel®. For a list of supported memory, see the tested memory list at http://support.intel.com/support/motherboards/server/s5500bc/compat.htm

## To Install DIMMs:

- CAUTION: Avoid touching contacts when handling or installing DIMMs.
- A Open both DIMM socket levers.
- B Note location of alignment notch.
- Insert DIMM making sure the connector edge
- of the DIMM aligns correctly with the slot. Push down firmly on the DIMM until it
- snaps into place and both levers close. IMPORTANT! Visually check that each

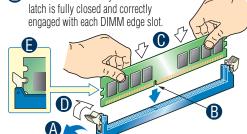

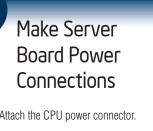

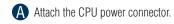

**B** Attach the main power connector.

Attach the AUX power connector if you are using the Intel® Server Chassis SC5650.

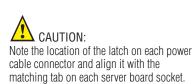

IMPORTANT NOTE: If you are using a non-Intel server chassis with an ATX power supply, see the documentation that came with your chassis for installation information.

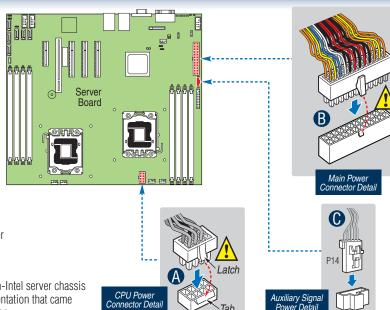

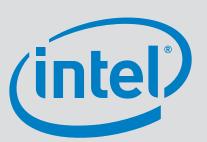

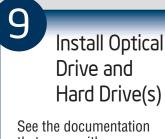

that came with your server chassis for drive installation.

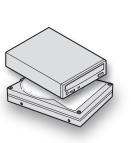

Connect Hard Drives/Optical Drive to Server Board Connect SATA Data Cables

Begin cable connections

at the SATA 0 location.

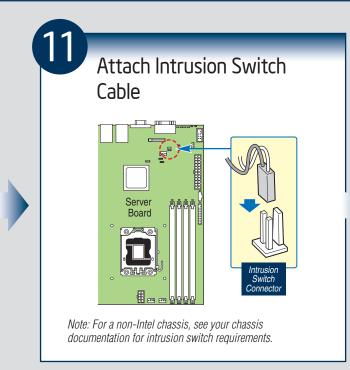

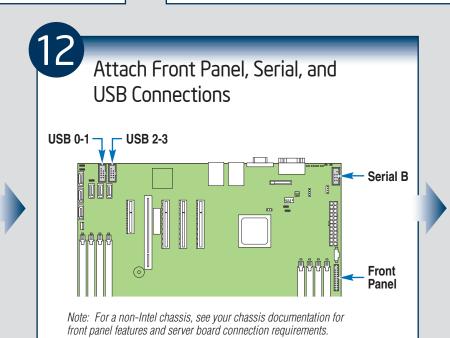

IMPORTANT NOTE: Return to your Intel® Server hassis Quick Start User's Guide, or your non-Intel chassis documentation to finish installation and configuration of your Intel® Server Board S5500BC and Intel® Server Boards S5500BCR.

Return to this document to finish up, including software, BIOS, drivers and operating system installation.

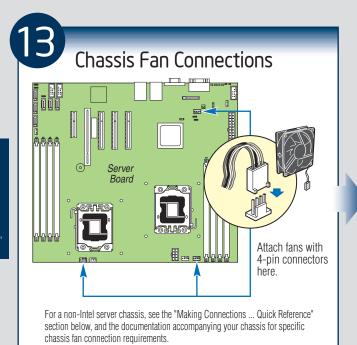

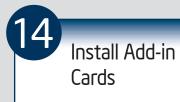

See the documentation that came with your server chassis for add-in card installation.

SC5650, see the Quick Start User's

For the Intel® Server Chassis

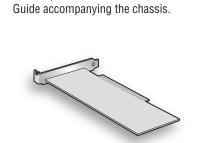

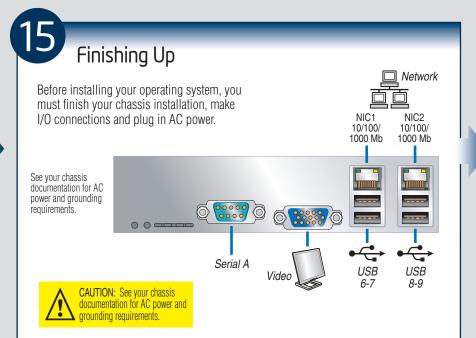

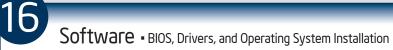

and with the operating system.

**A. Confirm BIOS Version:** Look on the Server/System Management screen in the BIOS Setup Utility to determine the installed BIOS version. Compare this to the versions at:

If new versions are available, update the BIOS on your server. See the User Guide on the Intel® Server

**B. Configure your RAID Controller:** Use the instructions provided with the RAID controller. C. Install your Operating System: Use the instructions provided with the RAID controller

**D. Install Operating System Drivers:** With the operating system running, insert the Intel® Server Deployment Toolkit CD. If using a Microsoft Windows\* operating system, the Intel® Deployment Assistant will autorun and allow you to select the appropriate drivers to install. On other operating systems, browse the CD folders to locate and install the driver files.

## Reference

## Common Problems and Solutions

For a list of hardware components that have been tested with this system, see: http://support.intel.com/support/motherboards/server/s5500bc/

The system does not boot or show video at power-on

- Check that the +12V CPU power connector is plugged in. Without this cable, the processors will not have any power.
- Only Intel® Xeon®processors 5500 series and 5600 series with 95 W and less Thermal Design Power (TDP) are supported on this server board. Previous generation Intel<sup>®</sup> Xeon<sup>®</sup> processors are not supported. Beep code 1-5-2-1 in a system means you do not have Intel<sup>®</sup> Xeon<sup>®</sup> processors 5500 series and 5600 series installed or first processor socket is empty.
- The system generates the memory error beep code and POST diagnostic LED message {0XE0~0XEF} that means some memory errors in early POST.
- Remember, all DIMMs must be: • DDR3 800/1066/1333 MT/s ECC Registered DIMM and ECC unbuffered DIMM.
  - From the same manufacturer. • Installed beginning with DIMM A1.

The system sometimes works, but is exhibiting erratic behavior.

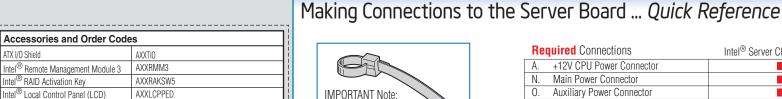

Additional Reference documents available at:

SATA Slim-Line DVD

A complete list of accessories and spares can be found at:

AXXSATADVD

Notes: 1 in this d of this Qu Server Bo S5500BCR chassis documentation for additional (search for the document titled "Spares and Configuration Guide".) connection information.

| Document Type                             | Content                                             |
|-------------------------------------------|-----------------------------------------------------|
| Technical Product Specification           | In-depth technical information                      |
| Spares and Configuration Guide            | Supported accessories and spares list               |
| Tested Hardware and Operating System List | Tested peripherals and operating systems list       |
| Tested Memory List                        | Tested memory list                                  |
| Tested Processor List                     | Supported processors list                           |
| Software and Drivers                      | Up-to-date firmware, driver and utility information |

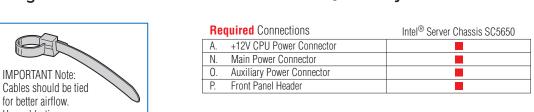

| Use cable-ties as necessary.                                                                | CPU/System Fan Connections | Intel <sup>®</sup> Server Chassis SC5650 |
|---------------------------------------------------------------------------------------------|----------------------------|------------------------------------------|
|                                                                                             | B. System Fan 1 Header     |                                          |
| tes: Not all optional connections are shown<br>this diagram. Refer to the Reference section | C. System Fan 2 Header     |                                          |
|                                                                                             | D. System Fan 3 Header     |                                          |
| this Quick Start User's Guide, your Intel®                                                  | Q. CPU1 Fan Header         |                                          |
| rver Board S5500BC and Intel® Server Boards                                                 | R. CPU2 Fan Header         |                                          |
| 500BCB User's Guide, and your server                                                        |                            |                                          |

| Opt | tional Connections       | Intel <sup>®</sup> Server Chassis SC5650 |
|-----|--------------------------|------------------------------------------|
| L.  | HSBP_A                   |                                          |
| I.  | SATA RAID Key            |                                          |
| G.  | USB 0-1                  |                                          |
| H.  | USB 2-3                  |                                          |
| F.  | SATA connectors          |                                          |
| M.  | Serial B                 |                                          |
| J.  | Chassis Intrusion Header |                                          |
| K.  | IPMB                     |                                          |
| E.  | SATA SGPIO               |                                          |

Note: For a non-Intel Chassis, see your chassis documentation for server board connection information.

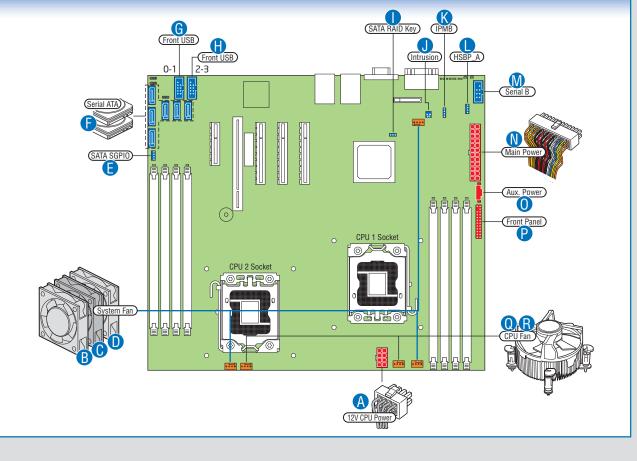

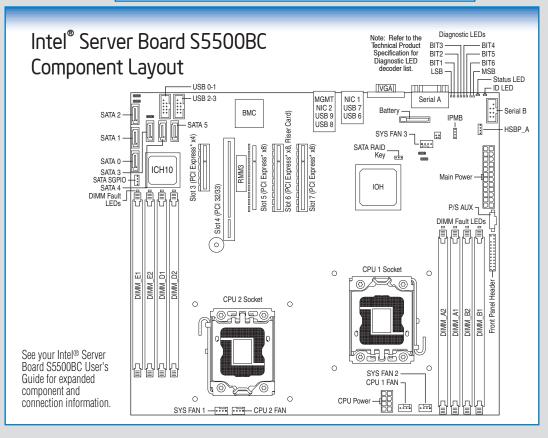